# Andrzej Gołąb Praktyczny poradnik<br>poligraficzny Procesy

 $\frac{1}{l}$ 

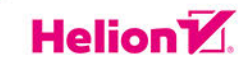

Wszelkie prawa zastrzeżone. Nieautoryzowane rozpowszechnianie całości lub fragmentu niniejszej publikacji w jakiejkolwiek postaci jest zabronione. Wykonywanie kopii metodą kserograficzną, fotograficzną, a także kopiowanie książki na nośniku filmowym, magnetycznym lub innym powoduje naruszenie praw autorskich niniejszej publikacji.

Wszystkie znaki występujące w tekście są zastrzeżonymi znakami firmowymi bądź towarowymi ich właścicieli.

Autor oraz Helion S.A. dołożyli wszelkich starań, by zawarte w tej książce informacje były kompletne i rzetelne. Nie biorą jednak żadnej odpowiedzialności ani za ich wykorzystanie, ani za związane z tym ewentualne naruszenie praw patentowych lub autorskich. Autor oraz Helion S.A. nie ponoszą również żadnej odpowiedzialności za ewentualne szkody wynikłe z wykorzystania informacji zawartych w książce.

Redaktor prowadzący: Małgorzata Kulik Zdiecia w tekście: Bronisław Józefiok, Daria Kłudka, Emilka Stachowiak, Tomek Mroczkowski, Michał Kuś, z archiwum autora Projekt okładki: Studio Gravite / Olsztyn Obarek, Pokoński, Pazdrijowski, Zaprucki Projekt typograficzny i skład pismami Capitolium2, Karmina Sans, Nassim Latin — Adrian Partyka Grafika na okładce została wykorzystana za zgodą Shutterstock.com

Helion S.A. ul. Kościuszki 1c, 44-100 Gliwice tel. 32 231 22 19, 32 230 98 63 e-mail: helion@helion.pl WWW: http://helion.pl (księgarnia internetowa, katalog książek)

Drogi Czytelniku! Jeżeli chcesz ocenić tę książkę, zajrzyj pod adres http://helion.pl/user/opinie/prpopo Możesz tam wpisać swoje uwagi, spostrzeżenia, recenzję.

ISBN: 978-83-283-7342-6

Copyright © Helion S.A. 2021

Printed in Poland.

[• Kup książkę](http://sensus.pl/page3571U~rf/prpopo)

- 
- Oceń książkę • Oceń książkę

[• Księgarnia internetowa](http://helion.pl/page3571U~r/4CAKF)<br>• Lubię to! » Nasza społeczność

• Lubię to! » Nasza społeczność

# spis treści

**Od autora** 9 **Podziękowania** 12 **Wstęp** 13

## **I. Prepress #Skład #Redakcja #DTP** <sup>19</sup>

#### **Wprowadzenie** 21

#### **Rozdział 1. #SKŁAD** 23

- 1.1. Znormalizowany maszynopis 23
- 1.2. Arkusz wydawniczy 24
- 1.3. Arkusz drukarski 25
- 1.4. Tabele przeliczeniowe 25

#### **ROZDZIAŁ 2. #REDAKCJA** 33

- 2.1. Autokorekta i style 33
- 2.2. Zakres prac nad tekstem 34
- 2.3. Znaki korektorskie 34
- 2.4. Korekta komputerowa 38
- 2.5. Koszty 39

#### **Rozdział 3. #DTP** 41

- 3.1. Wstęp 41
- 3.2. Narzędzia 42
- 3.3. Tekst 43
	- 3.3.1. Krój pisma 43
	- 3.3.2. Znak 53
	- 3.3.3. Światło 61
	- 3.3.4. Style 67
	- 3.3.5. Błędy składu 71

3.4. Kolorystyka 78 3.4.1. Tryby kolorów 78 3.4.2. Profile ICC 83 3.4.3. Kolory specjalne 88 3.4.4. Kolorowe jarmarki 93 3.5. Layout 103 3.5.1. Format stronicy 104 3.5.2. Proporcje stronicy 109 3.5.3. Łam 111 3.5.4. Spady 115 3.5.5. Rozdzielczość bitmap 118 3.6. Pliki produkcyjne 120 3.6.1. Weryfikacja wstępna 120 3.6.2. Zgodność ze zleceniem 121 3.6.3. Struktura pliku wynikowego 125

## **II. Press #Weryfikacja #Impozycja #Naświetlanie #Druk** 135

#### **Wprowadzenie** 137

#### **Rozdział 4. #WER YFIKA CJA** 139

- 4.1. Sposoby dostarczania plików 139
- 4.2. Drukarnie internetowe 140
- 4.3. Kontroling 141
- 4.4. PitStop Pro 142
	- 4.4.1. Koszt 142
	- 4.4.2. Funkcje 142
	- 4.4.3. Profile 143
	- 4.4.4. Dekalog 144
	- 4.4.5. Protokół z preflightingu 145
	- 4.4.6. Narzędzia edycyjne 145
	- 4.4.7. Enfocus Inspector 146
	- 4.4.8. Zmiany globalne 147

#### **Rozdział 5. #IMPOZYCJA** 151

- 5.1. Zasady montażu 151
	- 5.1.1. Znaczniki drukarskie 151
	- 5.1.2. Ścieżka technologiczna 156
	- 5.1.3. Montaż pod technologię druku 163
- 5.1.4. Montaż pod technologię intro 165
- 5.1.5. Powierzchnia zadruku 169
- 5.2. Optymalizacja 172
- 5.3. Zatwierdzenie impozycji 173
	- 5.3.1. Room proof 173
	- 5.3.2. Wydruk impozycyjny i makieta 174

#### **Rozdział 6. #CTP** 175

- 6.1. Proces ripowania 175
	- 6.1.1. Rodzaje RIP-ów 175
	- 6.1.2. Rodzaje rastrów 176
	- 6.1.3. Kształt rastra AM 177
	- 6.1.4. Liniatura rastra AM 177
	- 6.1.5. Kąt rastra AM 179
	- 6.1.6. Rozdzielczość rastrowania AM 180
	- 6.1.7. Rastry specjalne 181
	- 6.1.8. Zalewkowanie 182
	- 6.1.9. Przyrost punktu rastrowego 183
- 6.2. Proces naświetlania CTP 183
	- 6.2.1. Płyta offsetowa 183
	- 6.2.2. Metoda naświetlania CTF 184
	- 6.2.3. Metoda naświetlania CTP 184

#### **ROZDZIAŁ 7. #DRUK OFFSETOWY 187**

- 7.1. Opis procesu 187
	- 7.1.1. Technologia druku offsetowego 187
	- 7.1.2. Droga papieru 190
	- 7.1.3. Kontrola jakości druku 192
	- 7.1.4. Standaryzacja procesu druku 196
- 7.2. Zarządzanie procesem 198
	- 7.2.1. Karta gniazda 199

#### 7.3. Papier 201

- 7.3.1. Zwyżki 201
- 7.3.2. Właściwości papieru 203
- 7.3.3. Typy papieru 205
- 7.3.4. Pozostałe surowce 211

#### **Rozdział 8. #DRUK CYFROWY** 215

- 8.1. Wstęp 215
- 8.2. Techniki druku cyfrowego 216
- 8.2.1. Elektrofotografia 217
- 8.2.2. Offset cyfrowy 217
- 8.3. Zalety druku cyfrowego 217
	- 8.3.1. Technologia uzupełniająca 218
	- 8.3.2. Niższe koszty 218
	- 8.3.3. Mała poligrafia 218
	- 8.3.4. Terminy realizacji 219
	- 8.3.5. Nakład 219
	- 8.3.6. Personalizacja 219
- 8.4. Zarzuty wobec druku cyfrowego 220
- 8.5. Jaka jest prawda? 221

#### **Rozdział 9. #LETTERPRESS** 225

- 9.1. Ruchome czcionki 226
- 9.2. Polimerowe matryce 229
- 9.3. Dekalog dobrego projektowania pod letterpress 230
	- 9.3.1. Kolory 230
	- 9.3.2. Spady, zalewki 231
	- 9.3.3. Rastry i półtony 231
	- 9.3.4. Linie, kropki, detale 232
	- 9.3.5. Kontry i aple 232
	- 9.3.6. Tłoczenie, czyli drukowanie na sucho 233
	- 9.3.7. Podłoża, papiery 234
	- 9.3.8. Wymiary prac 234
	- 9.3.9. Wykrojniki, uszlachetnienia 235
	- 9.3.10. Produkty, ceny 235

### **III. Postpress #Krojenie #Falcowanie #Prasowanie #Klejenie #Szycie #Spi ralowanie #Lakierowanie #Foliowanie #Tłoczenie** 237

#### **Wprowadzenie** 239

**Rozdział 10. #KROJENIE** 241

- 10.1. Krojenie do druku 241
	- 10.1.1. Działanie gilotyny 242
- 10.2. Krojenie międzyprocesowe 245
- 10.3. Krojenie na gotowo 248
	- 10.3.1. Przygotowanie pliku pod wykrojnik 251
- 10.4. Kalkulacja procesu krojenia 252

#### **Rozdział 11. #FALCOWANIE** 255

- 11.1. Technologia falcowania 255
	- 11.1.1. Falcowanie ręczne i maszynowe 256
	- 11.1.2. Rola włókna papieru 258
	- 11.1.3. Wpływ lakierowania i foliowania 258
	- 11.1.4. Bigowanie 258
- 11.2. Sposoby falcowania 259
	- 11.2.1. Falcowanie równoległe 260
	- 11.2.2. Falcowanie na pół (zwykłe) 261
	- 11.2.3. Falcowanie w roladkę (obejmujące) 262
	- 11.2.4. Falcowanie w zygzak (harmonijkowe) 264
	- 11.2.5. Falcowanie w ołtarzyk (obwolutowe) 265
	- 11.2.6. Falcowanie prostopadłe i krzyżowe 265
- 11.3. Kalkulacja procesu falcowania 268

#### **Rozdział 12. #PRAS OWANIE** 271

#### **Rozdział 13. #KLEJENIE** 273

- 13.1. Kleje introligatorskie 273
	- 13.1.1. Kleje termotopliwe (hot-melt) 274
	- 13.1.2. Kleje glutynowe 274
	- 13.1.3. Kleje dyspersyjne 274
- 13.2. Operacje klejenia 275
	- 13.2.1. Przyklejanie 276
	- 13.2.2. Naklejanie 282
	- 13.2.3. Oklejanie 283
	- 13.2.4. Zaklejanie 290

#### **Rozdział 14. #SZYCIE** 295

- 14.1. Szycie drutem 296
- 14.2. Szycie nićmi 299
- 14.3. Krótki kurs szycia książek 300

#### **ROZDZIAŁ 15. #SPIRALOWANIE** 309

- 15.1. Spirala Wire-O 310
- 15.2. Spirala druciana 311
- 15.3. Spirala z PCV 311
- 15.4. Perforacja 311
- 15.5. Zawieszki 312
- 15.6. Podsumowanie 312

#### **Rozdział 16. #FOLIOWANIE (laminowanie)** 313

#### **ROZDZIAŁ 17. #LAKIEROWANIE** 317

17.1. Lakierowanie UV 317

17.1.1. Maska na lakier 317

17.1.2. Pozostałe wymogi procesu lakierowania UV 319

17.2. Lakierowanie na maszynie 322

#### **Rozdział 18. #TŁOCZENIE** 325

18.1. Matryce 326

18.2. Metody tłoczenia 327 18.2.1. Tłoczenie wklęsłe (wgłębne) 327

18.2.2. Tłoczenie wypukłe 328

18.2.3. Tłoczenie "na sucho" 328

18.2.4. Tłoczenie z poddrukiem 328

18.2.5. Tłoczenie barwne z farbą 329

18.2.6. Tłoczenie barwne z folią 329

**posłowie** 330 **Wykaz ilustracji i tabel** 332 **Bibliografia** 340 **skorowidz** 341

<sup>8</sup> spis treści

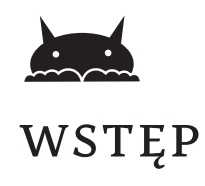

**Główny proces produkcji każdego wyrobu poligraficznego składa się z kilku, a nawet kilkunastu procesów składowych. Mogą one być realizowane zarówno przez jeden, jak i wiele podmiotów. Przystępując do realizacji własnego przedsięwzięcia wydawniczego, musimy sobie na początek odpowiedzieć na pytanie, które z tych procesów wykonamy własnymi siłami, a które zlecimy instytucjom zewnętrznym.** 

Teoretycznie bowiem, dysponując komputerem, drukarką, igłą, nićmi, klejem i nożem, nawet złożony technologicznie produkt poligraficzny możemy wykonać sami. W razie problemów z pomocą przychodzi niezastąpiony w takich sytuacjach YouTube, oferując dziesiątki filmików instruujących, jak w tydzień napisać, wydrukować, oprawić i sprzedać z zyskiem dowolne dzieło literackie. Wiem, co mówię, bo dorastając w czasach, kiedy druk podlegał ścisłej reglamentacji, na każdym etapie procesu wydawania podziemnej bibuły musiałem radzić sobie podobnie jak baca, który z braku sznurówek wiązał buty dżdżownicą,

W dzisiejszej rzeczywistości rzecz jest bardziej skomplikowana, co z lotu ptaka pokazuje zamieszczona na następnej stronie mapa procesów poligraficznych realizowanych w typowym zakładzie poligraficznym. Dobrze mieć ją zawsze przy sobie, bo będziemy się do niej nieustannie odwoływać, postępując krok po kroku wyznaczonymi tam szlakami.

Z rysunku widać, że wszystkie procesy możemy podzielić na trzy zasadnicze obszary: PREPRESS, PRESS i POSTPRESS. Oś podziału wyznacza główny proces produkcyjny, jakim w poligrafii jest druk. Samą realizację produktu poligraficznego poprzedzają procesy handlowe, będące domeną działów obsługi klienta i marketingu. Po wszystkim zaś na plac boju wkraczają działy dystrybucji i księgowości. Całość wspomagają procesy zaopatrzeniowe i logistyczne.

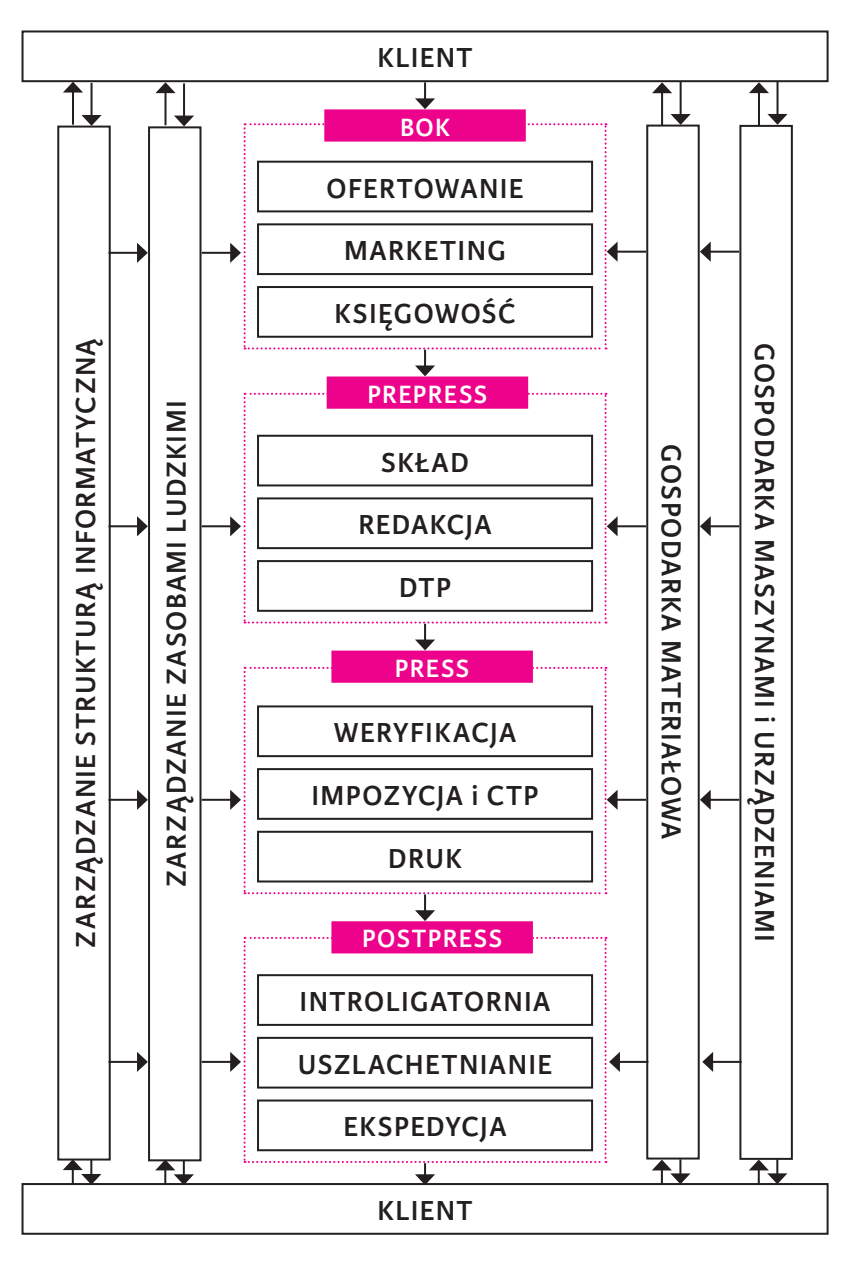

Rysunek 1a. Mapa procesów poligraficznych

Części praktyków oraz dydaktyków z zakresu poligrafii może budzić zastrzeżenie zaliczenie przeze mnie procesów weryfikacji, impozycji i CTP do obszaru pressu, zazwyczaj bowiem są one uważane za procesy prepressowe. Będąc świadomy pewnego przekłamania w stosunku do standardowych klasyfikacji, zdecydowałem się jednak na taki właśnie podział z dwóch co najmniej względów.

Po pierwsze, do prepressu przydzieliłem te czynności, które klient (związany lub nie z poligrafią) jest w stanie wykonać w ramach własnych zasobów intelektualnych i technicznych. Jest to szczególnie istotne w świetle idei *self-publishingu*, którą ten *Poradnik* ma za cel w jakiś sposób wspierać. Stąd według mojej klasyfikacji na wyjściu z obszaru prepressu jest plik produkcyjny a nie — jak tego uczą w szkołach poligraficznych naświetlona forma drukowa. Nie wyobrażam sobie raczej sytuacji, aby autor kryminału nie tylko napisał, zredagował, opracował graficznie, złamał swoje dzieło i wygenerował poprawne pliki wynikowe, ale jeszcze zweryfikował i zmontował je prawidłowo w arkusze, a następnie naświetlił na prywatnej naświetlarce CTP.

Po drugie, znam kilka rozwiązań organizacyjnych, w których granica pomiędzy procesami prepressowymi i pressowymi jest bardzo płynna i trudno jest jednoznacznie stwierdzić, czy naświetlanie CTP jest jeszcze w obszarze prepressu, czy już pressu, skoro pomieszczenie z naświetlarką znajduje się tuż obok hali maszyn i drukarze wypuszczają sobie sami płyty w zależności od potrzeby. Podobnie rzecz ma się ze stanowiskiem impozycji. Wiedza technologiczna, jaką powinny posiadać osoby tam pracujące, klasyfikuje je zdecydowanie po stronie produkcji i ścisła współpraca z działami introligatorskimi jest tutaj niezbędna do optymalnego przygotowania montaży.

Nazwy, etykietki, klasyfikacje — w praktyce wszystko to ma ograniczone znaczenie i w trakcie lektury niniejszej publikacji nieraz zauważycie, że mam do nich stosunek dość luźny, a ortodoksyjnych wyznawców jedynie słusznych prawd, norm i definicji odsyłam do innych pozycji książkowych z dziedziny poligrafii, których na rynku jest mnóstwo. Mój *Poradnik* może Was tylko zniesmaczyć.

Jestem przekonany, że dla klienta drukarni (do którego kierowana jest ta publikacja) zupełnie bez znaczenia jest to, czy jego praca zostanie naświetlona w prepressie, czy w pressie. Ważne, aby była zrealizowana szybko, tanio i prawidłowo. Stąd też liczące się drukarnie, żeby zaspokoić te często sprzeczne ze sobą oczekiwania klienta, nieustannie doposażają wszystkie swoje procesy w najnowocześniejszy sprzęt i błyskotliwe rozwiązania organizacyjne. Przykładem niech będzie graf udostępniony nam przez supernowoczesną drukarnię CGS z Mrowina koło Poznania.

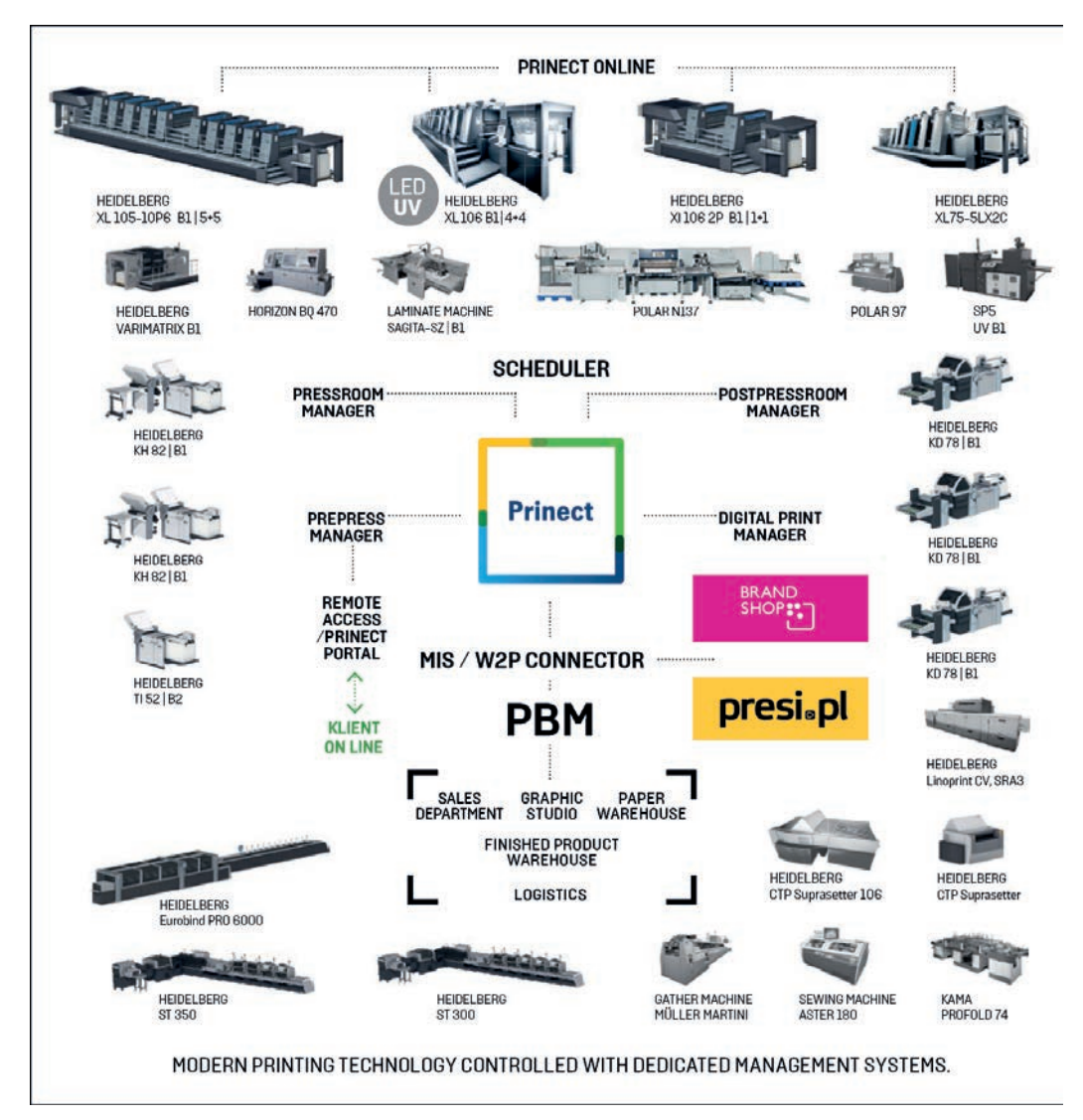

Rysunek 1b. Graf systemu zarządzania drukarnią. Źródło: *www.cgs.pl*

Ten poradnik nie jest też podręcznikiem do zarządzania przedsiębiorstwem poligraficznym, więc nie wszystkie procesy będą nas tu w równej mierze interesować, a część z nich, ku oburzeniu malkontentów, w ogóle nie zostanie omówiona. Wygląda to tak:

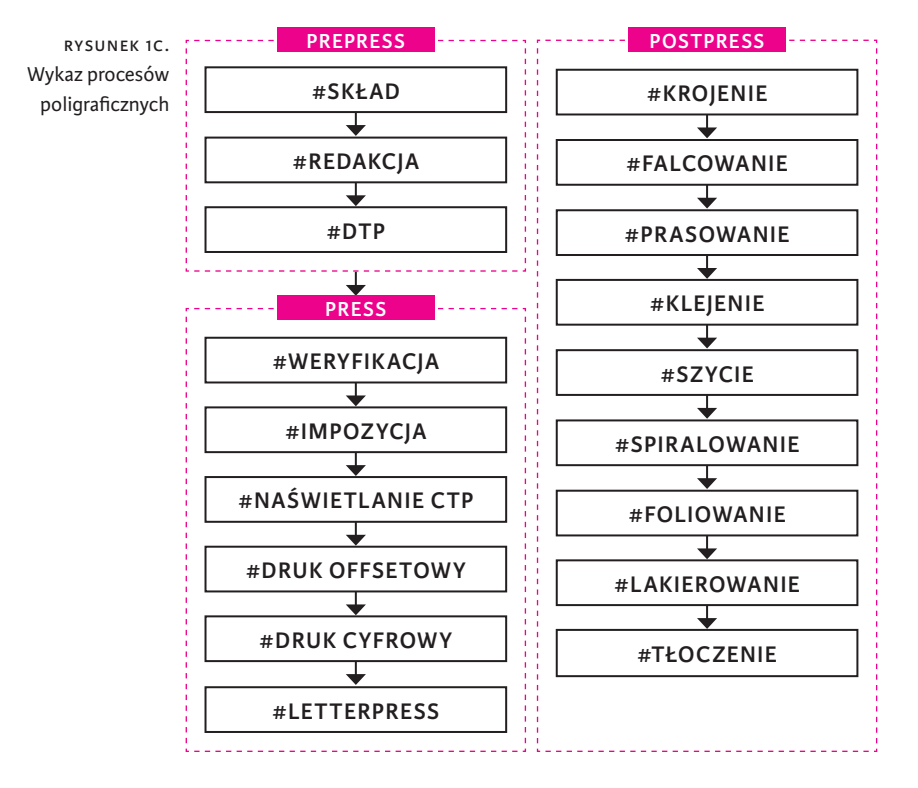

Jak widać z powyższego schematu, w obszarze pressu skupiamy się przede wszystkim na druku offsetowym. Parę akapitów jest poświęconych też drukowi cyfrowemu, bo nie przystoi, aby w poważnej drukarni offsetowej nie było chociaż małego pomieszczenia z cyfrą. Nie pozwolimy przecież, żeby klient regularnie zostawiający u nas sporo kasy za druki katalogów drukował sobie wizytówki u konkurencji. A nuż zbałamucą go wtedy pazerni handlowcy "przeciwnika" i co wtedy? *Poradnik* nie zaspokoi też ciekawości sympatyków sitodruku i fleksodruku ani kilku innych jeszcze technik drukarskich. Natomiast na otarcie łez zaprosimy wszystkich na wycieczkę w przeszłość, do prawdziwej drukarni typograficznej.

Z kolei w obszarze postpressu jest w *Poradniku* omówionych dziewięć podstawowych procesów introligatorskich i uszlachetniających. Pozostałe, mam nadzieję, znajdą swój czas i miejsce w drugim tomie *Poradnika*, który poświęcimy konkretnym produktom poligraficznym.

SP. Prepress

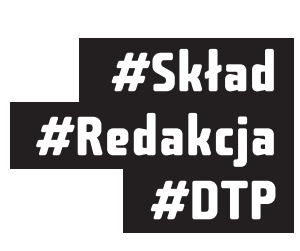

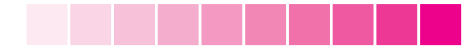

#### 3.3.4.1. Rola st ylów

Przy składaniu druku prostego, takiego jak ulotka czy wizytówka, używanie stylów nie jest konieczne, a czasem, zważywszy na jednostkowy charakter projektu, w ogóle pozbawione sensu. Natomiast projekt typograficzny publikacji książkowej powinien zawierać arkusze stylów dla wszystkich jej części składowych, choć na upartego w procesie łamania książki można każdy fragment tekstu obkładać na piechotę. Jest to jednak działanie wysoce nieekonomiczne i mało profesjonalne. Nie dość, że trudno o zachowanie jednorodności typograficznej w całej publikacji, to wszelkie zmiany wytycznych projektanta dokonywane w trakcie lub po złamaniu publikacji łączą się z ręcznym wprowadzaniem poprawek czasem w kilkuset miejscach. Wykorzystując zaś arkusze stylów, można to zrobić jednym ruchem. Używanie arkuszy stylów przy definiowaniu tytułów i śródtytułów pozwala także na automatyczne tworzenie spisów treści, listy ilustracji i słowników. Stąd też style są podstawą ergonomii i wydajności w procesie łamania publikacji i zapewniają spójność wprowadzonych do systemu danych typograficznych.

W trakcie pracy nad dłuższym tekstem nie ulegajcie pokusie lokalnego formatowanie tekstu, nawet kiedy wydaje się Wam, że sytuacja jest zupełnie incydentalna i szkoda czasu na dłubanie w stylach. Jeśli nawet tak jest w pojedynczej publikacji, to pamiętajcie, że arkusze stworzonych przez siebie stylów możecie wykorzystywać wielokrotnie dla różnych publikacji, tworząc w ten sposób swój własny, rozpoznawalny na rynku styl projektowania typograficznego.

Dokładniej o budowie książki, jej częściach i stosowanych tam stylach będziemy mówić w drugim tomie *Poradnika*, opisując poszczególne produkty poligraficzne, a tu skupimy się jedynie na samej funkcjonalności tworzenia stylów.

#### 3.3.4.2. Tworzenie st ylów

Szablony stylów można tworzyć na podstawie istniejących już szablonów, więc nie ma potrzeby każdorazowo zaczynać wszystkiego od nowa. Obowiązuje tu ogólnie znana z definiowania ustawień programów zasada, iż styl tworzony przy otwartym dokumencie będzie dotyczył tylko tego dokumentu, natomiast styl definiowany bez otwierania żadnego dokumentu będzie dostępny z biblioteki stylów po otwarciu nowego dokumentu.

Style możemy tworzyć w dwojaki sposób: "na sucho" i na podstawie wcześniej obłożonego tekstu. W pierwszym przypadku atrybuty typograficzne wprowadzamy najpierw do arkusza stylu, a potem wywołujemy je

z listy stylów, zaznaczając kursorem określony znak (grupę znaków) lub umieszczając kursor w określonym akapicie. Aby zaś stworzyć nowy styl akapitowy na podstawie wprowadzonych w tekście obłożeń, umieszczamy kursor wewnątrz akapitu i aktywujemy opcję *Create new style*. Powstanie nowy styl akapitowy zawierający wszystkie atrybuty typograficzne wskazanego akapitu. Podobnie postępujemy z zaznaczonym znakiem lub grupą znaków, tworząc nowy styl znakowy.

#### 3.3.4.3. Style akapitowe

Definicja arkusza stylu akapitowego odbywa się w oknie *Paragraph Style Options.* Możliwe do zdefiniowania parametry podzielone są na kilkanaście grup. Poniżej omawiam znaczenie najważniejszych z nich.

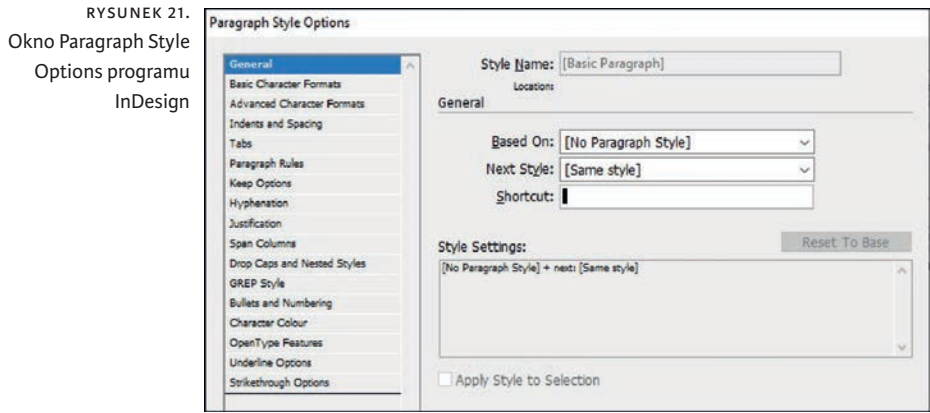

Zakładka *General* umożliwia m.in. wprowadzenie następujących atrybutów:

- $\blacktriangleright$  nazwa stylu,
- $\triangleright$  nazwa stylu bazowego (na podstawie którego powstaje nowy styl),
- **>** skrót klawiaturowego.

Zakładka *Basic Character Formats* umożliwia m.in. wprowadzenie takich atrybutów:

- $\blacktriangleright$  krój pisma,
- $\triangleright$  styl kroju pisma,
- ▶ wysokość pisma i interlinii,
- ` wartości kerningu i trackingu,
- $\rightarrow$  typ liter (majuskuły, minuskuły, kapitaliki),
- ▶ typ znaków indeksowych,
- ` podkreślenie, przekreślenie, ligatury, dzielenie wyrazów.

Zakładka *Advanced Character Formats* umożliwia m.in. wprowadzenie następujących atrybutów:

- $\blacktriangleright$  skalowanie znaków.
- ` podniesienie znaków względem linii bazowej,
- $\blacktriangleright$  kąt pochylenia znaków (elektroniczna kursywa),
- ▶ język tekstu.

Zakładka *Indents and Spacing* umożliwia m.in. wprowadzenie takich atrybutów:

- $\rightarrow$  sposób justowania,
- $\blacktriangleright$  wielkość wcięć akapitowych,
- $\triangleright$  wielkość światła przed akapitem i po nim,
- **•** "przyklejenie" tekstu do linii bazowych
- ` włączenie marginesu optycznego.

Zakładka *Tabs* umożliwia wprowadzenie wartości tabulatorów.

Zakładka *Paragraph Rules* umożliwia wprowadzenie atrybutów, miejsca położenia i wymiarów linii.

Zakładki *Keeps Options* i *Hyphenation* umożliwiają kontrolę wiszących wierszy i znaków: bękartów, szewców.

Zakładka *Justification* umożliwia zarządzanie odstępami międzyznakowymi i międzywyrazowymi.

Zakładka *Character Colour* umożliwia wprowadzanie kolorów.

#### 3.3.4.4. Style znakowe

Definicja arkusza stylu znakowego odbywa się w oknie *Charakter Style Options*. Możliwe do zdefiniowania parametry podzielone są na kilka grup. Ponieważ wszystkie te atrybuty pojawiają się także w oknie do definicji stylów akapitowych nie będą tu osobno omawiane.

Rysunek 22. Okno Charakter Style Options programu InDesign

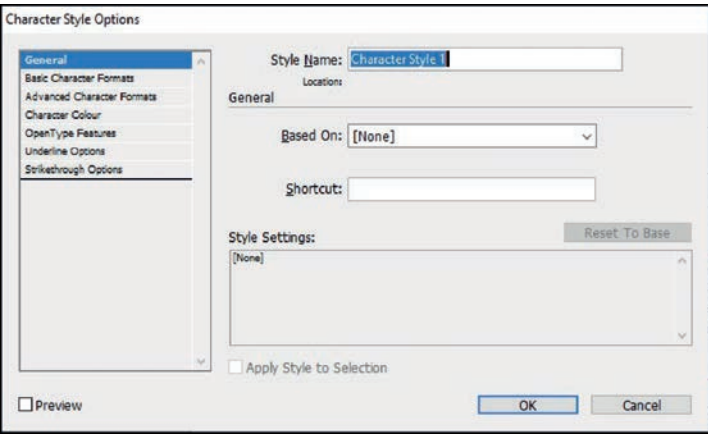

### 3.3.5. BŁĘDY SKŁADU

Rozważania typograficzne kończę omówieniem głównych błędów składu, z jakimi spotkałem się w trakcie "obcowania" z plikami produkcyjnymi przesyłanymi do druku przez klientów drukarni, w której spędziłem prawie połowę życia. Mowa o plikach wynikowych, czyli uznanych przez ich twórców za gotowe do druku. Lista obejmuje jedynie te błędy, które mimo upływu lat i dwukrotnej wymiany pokoleniowej powtarzały się najczęściej.

#### 3.3.5.1. WCIECIA AKAPITOWE

#### **Wcięcia akapitowe dla pierwszego akapitu**

*Akapit* to część dłuższego tekstu, spójna merytorycznie i logicznie. Zazwyczaj kończy się go *enterem*, czyli wymuszonym przejściem do następnego wiersza. Aby optycznie wyróżnić kolejny akapit w tekście, stosuje się wcięcie akapitowe, inicjał lub dodatkowy pusty wiersz. Rzadziej używa się w tym celu podcięcia akapitowego, czyli wysunięcia pierwszego wiersza w lewo w stosunku do pozostałych wierszy akapitu.

Kiedy jednak dany akapit jest pierwszym akapitem tekstu lub przed nim umieszczony jest tytuł czy też podtytuł, nie ma potrzeby stosowania wcięcia akapitowego.

#### **Podwójne wyróżnianie akapitu**

Skoro zdecydowaliśmy się na określony sposób wyróżnienia kolejnego akapitu w tekście, błędem jest stosowanie dla tego samego akapitu dwóch sposobów jednocześnie, np. używanie wcięcia akapitowego i inicjału albo też wcięcia akapitowego i dodatkowo pustego wiersza.

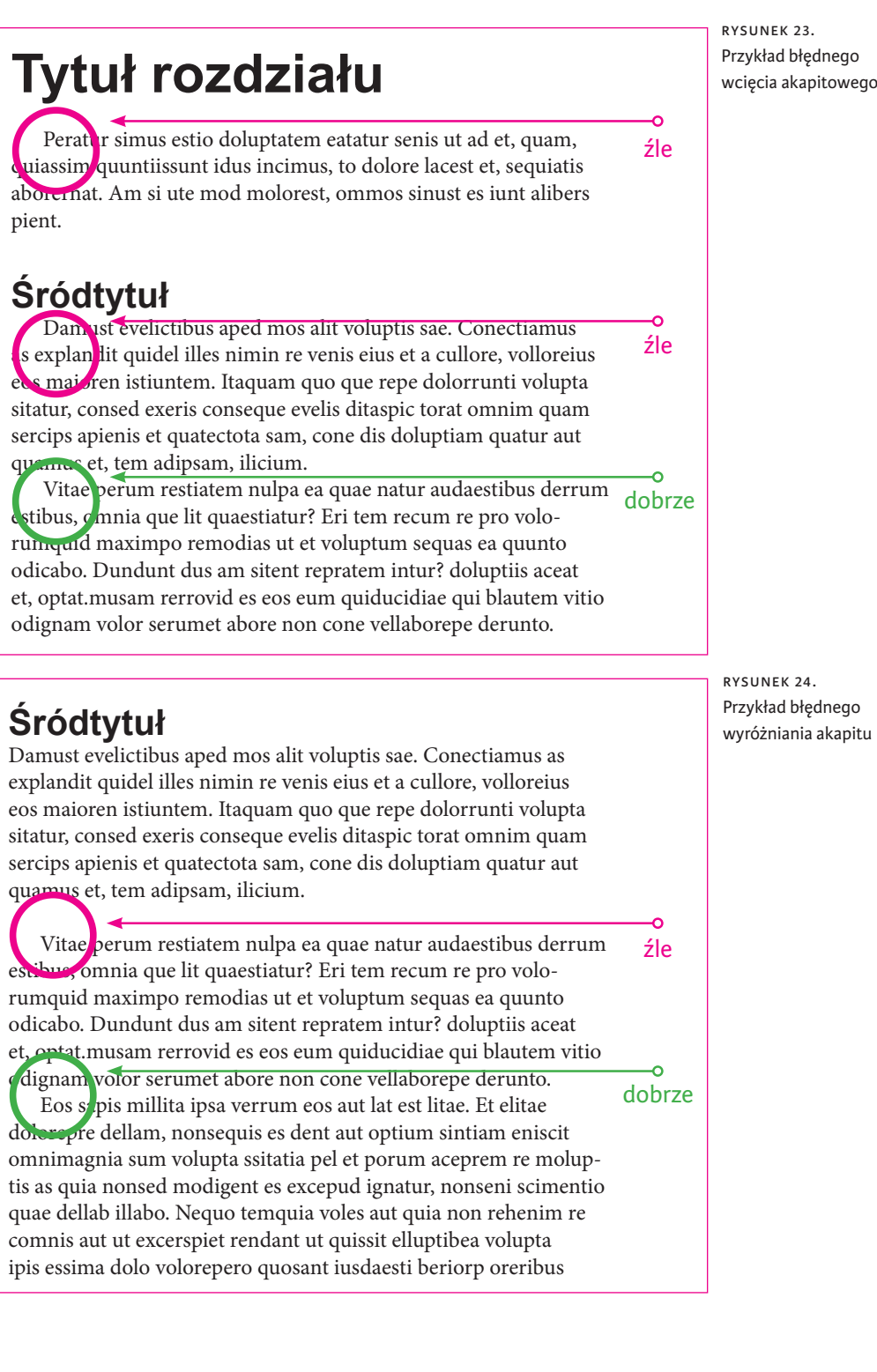

Kup księżką poleólowanych poleólowanych poleólowanych poleólowanych poleólowanych poleólowanych poleólowanych poleólowanych poleólowanych poleólowanych poleólowanych poleólowanych poleólowanych poleólowanych poleólowanych

#### **Uzyskiwanie wcięcia akapitowego za pomocą spacji**

Do wcinania akapitu nie należy używać zwyczajnych spacji, bo program traktuje je z przymrużeniem oka i w trakcie justowania tekstu na format może (w ramach dopuszczalnych wartości granicznych) zmieniać wielkość tak stworzonych wcięć. Na szczęście dobre programy DTP zazwyczaj nie reagują na próbę rozpoczęcia kolejnego akapitu od miękkiej spacji.

Wcięcie akapitowe powinno być "na twardo" zdefiniowane w stylu danego akapitu. Zazwyczaj jest to wartość od jednego do półtora firetu lub równowartość zastosowanej interlinii. Innymi słowy, wcięcie akapitowe powinno mieć wartość stałą dla danej wielkości pisma i nie być mniejsze niż pół firetu.

#### **Wcinanie tytułów, podtytułów, podpisów pod ilustracjami**

Często przez nieuwagę, definiując wcięcia akapitowe dla tekstu głównego, pozostawia się je także dla tytułów i śródtytułów. To błąd. Wcięcia akapitowe służą do odróżniania kolejnych akapitów, a tytuły, podtytuły czy też podpisy pod ilustracjami wyróżnia się w inny sposób (krojem, wielkością pisma, pogrubieniem, dodatkową interlinią itp.).

Pozostawienie wcięcia akapitowego dla elementów składanych na osi (np. wyśrodkowanych tytułów) powoduje dodatkowo zaburzenie efektu centrowania.

Rysunek 25. Przykład błędnego wcinania

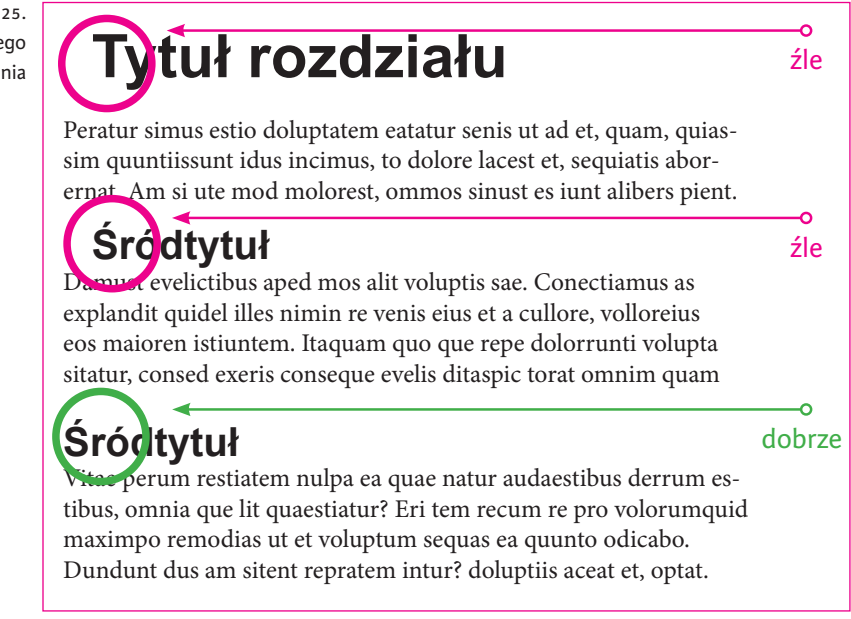

#### 3.3.5.2. Spacje

#### **Wstawianie spacji przed znakami interpunkcyjnymi**

Z zupełnie niezrozumiałych dla mnie powodów jednym z nagminnie popełnianych błędów jest wstawianie spacji przez znakami interpunkcyjnymi typu kropka, przecinek, średnik, wykrzyknik, pytajnik… itp. Jest to niewybaczalny błąd. Oczywiście po takich znakach spacja bezwzględnie powinna się pojawić. Spacji nie wstawia się także po nawiasie otwierającym i przed nawiasem zamykającym.

W wypadku trzech używanych w naszej typografii kresek sprawa wygląda następująco. Przed *dywizem* (krótką kreską) i po nim spacji nie dajemy (np. w sformułowaniach typu *polsko-czeski*, *biało-czerwony*). Jeśli używamy *półpauzy* (średniej kreski) i *pauzy* (najdłuższej kreski), spację musimy wstawić zarówno przed znakiem, jak i po nim. Choć są wyjątki od tej zasady, np. zakres liczbowy można zapisać tak: 12–15.

W wypadku trzech używanych w naszej typografii kresek sprawa wygląda następująco. Przed dywizem (krótką kreską) i po nim spacji nie dajemy (np. w sformułowaniach typu :)polsko - czeski, biało-czerwony). Jeśli używamy półpauzy ((średniej kreski)) pauzy (najdłuższej kreski), spację musimy wstawić zarówno przed znakiem, jak i po nim. Choć są wyjątki od tej zasady, np. zakres liczbowy można zapisać tak: 12-15. Dywiz (łącznik) jest znakiem dzielenia wyrazów i łącznikiem w wyrazach złożonych , natomiast pauza (kreska dialogowa), podobnie jak półpauza (myślnik), używana jest np. w dialogach literackich czy na początku pytań i odpowiedzi w wywiadach.)

Rysunek 26. Przykład błędnego używania spacji

#### **Wstawianie wielokrotnych spacji**

Pomiędzy poszczególnymi wyrazami i innymi jednostkami tekstowymi może znajdować się wyłącznie jedna "miękka" spacja. W tekście justowanym na format odległość pomiędzy wyrazami powinna być zbliżona do 1/4 firetu. Norma zaleca, aby odległość ta nie była mniejsza niż 1/5 i większa niż 3/4 firetu. Tak jak wspominałem już o tym w podrozdziale poświęconym składowi, tekst przeznaczony do druku trzeba oczyścić z wszystkich wielokrotnych spacji, gdyż algorytm justujący używa miękkich spacji do rozbijania wierszy na format kolumny.

Wszelkie rozświetlanie tekstu należy wykonywać za pomocą odpowiednich narzędzi typograficznych, w przemyślany sposób stosować tabulatory oraz spacje "twarde". W programie InDesign mamy ich do dyspozycji kilka:spacje *włosowe*, *cienkie*, *półfiretowe* bądź *firetowe*. W przeciwieństwie

do spacji miękkich spacje twarde nie zostaną przez algorytm justujący nigdy ruszone.

#### 3.3.5.3. WiSieLCe

#### **Pozostawienie u dołu kolumny pierwszego wiersza akapitu lub śródtytułu**

Nie wszyscy typografowie uważają taką sytuację za błąd. Dla mnie jednak, w dobie składu komputerowego, dającego bardzo dużą elastyczność pozostawienie na końcu kolumny *sieroty* lub — jak kto woli — *szewca* (tak w poligraficznej gwarze zwie się ten błąd) to co najmniej niedbałość. Mało tego, sugeruję tak zarządzać procesem łamania, aby — o ile to możliwe na dole strony znajdowały się co najmniej trzy wiersze akapitu. Dotyczy to zarówno tekstu ciągłego, jak i wszelkiego rodzaje tytułów, podtytułów czy śródtytułów.

#### **Rozpoczynanie nowej kolumny od ostatniego wiersza akapitu**

Sytuacja w jakimś sensie analogiczna do poprzedniej. Tym razem jednak panuje całkowita zgoda "typoautorytetów", że nowej strony nie wolno rozpoczynać od *wdowy* czy też *bękarta*, czyli ostatniego wiersza akapitu. Zachęcam, aby starać się także w tej sytuacji zostawiać minimum trzy wiersze, ale zdaję sobie sprawę, że nie zawsze jest to możliwe.

Tiuntore occatemolut dolorem volut repudis el expla niminul parcita sincietur, volupta tiuntibuscia poribus, odisqui quam facitaquate qui incto tendi culpa num quamus pratiatatur? Ipis el ma denis dus estios dolupta dolupta simetur?

Iquam eatem sus, odi ut ex eossinciist il ipsantibusa doluptae doluptibus, sam, to quunt.

Vid evendeb itatur molore, cum fugitat ut ulpa doloribus, te laboribus suscillupta nustem audandunt arumquaest, et hicidendaes prem nobis et reperfe reiusdam restibus as sim et unt ommolendae doluptasim qui doluptur am evere voluptat.

Nimaximodi qui vent officid este pe dolupicipiet

o źle

RYSUNEK 27. Przykład "szewca" and "www. Rysunek 28. Przykład "wdowy"

aut as nat volorei ctaeprero exerspe nat. Onsequi rem faccumq uaepra ent ad min re, qui toria quae. Namene velecae cusdam, sitibus evenimint maiorro officipsam reici deles susae nullam, que magnimo luptam quo volorro viducitent laccus doloriorem nonsenditis eatur, nonse velit, que anihillia quatures sero eriatem eum qui voluptatur?

Ribeaqua tempedio in est ut quas idero et pa alignate sequo beatum quaes everis dolupti iliqui blame es sam vid molo odit molecti ut ut quas magniet quis moluptatecus ratiam nes minciis andae eos sus dolupta ssimet reserum ilignit ectotatis eatio to quo volum explitatia

o źle

#### **Pozostawianie "wisielców" na końcu wiersza**

Bez względu na stopień tolerancji i liberalizmu nie wolno pozostawiać na końcu wiersza wyrazów jednoliterowych, takich jak *a*, *i*, *o*, *u*, *w*, *z*. W składzie książkowym nie zostawia się tam też tytułów naukowych, inicjałów imion znajdujących się przed nazwiskiem, liczb występujących przed jednoliterowymi skrótami nazw miar.

Szczególnym przypadkiem tego typu "wisielca" jest występowanie na końcu wiersza znaków interpunkcyjnych, takich jak kropka, przecinek, dywiz. Oczywiście nie można, a nawet nie powinno się unikać ich występowania w tym miejscu, ale wskutek dużej ilości światła w oczku takiego glifu kolumna justowana na format wydaje się z prawej strony lekko poszarpana.

Aby móc zlikwidować ten dość nieprzyjemny efekt, w programie InDesign istnieje opcja *story* zwana obecnie *wątkiem* lub *marginesem op*tycznym. Jej użycie powoduje wysuwanie "wiszących" znaków interpunkcyjnych na margines, poza obszar składu głównego, co znacznie poprawia wygląd kolumny.

Bez względu na stopień tolerancji i liberalizmu nie wolno pozostawiać na końcu wiersza wyrazów jednoliterowych, takich jak a, i, o, u, w, z. W składzie książkowym nie zostawia się tam też tytułów naukowych, inicjałów imion znajdujących się przed nazwiskiem, liczb występujących przed jednoliterowymi skrótami nazw miar.

Szczególnym przypadkiem tego typu "wisielca" jest występowanie na końcu wiersza znaków interpunkcyjnych, takich jak kropka, przecinek, dywiz. Oczywiście nie można, a nawet nie powinno się unikać ich występowania w tym miejscu, ale wskutek dużej ilości światła w oczku takiego glifu kolumna justowana na format wydaje się z prawej strony lekko poszarpana.

Aby móc zlikwidować ten dość nieprzyjemny efekt, w programie InDesign istnieje opcja story zwana obecnie wątkiem lub marginesem optycznym. Jej użycie powoduje wysuwanie "wiszących"

margines optyczny

źle

Rysunek 29. Błąd marginesu optycznego

#### Pozostawianie "wisielców" na końcu akapitu

Zakłada się, że ostatni wiersz akapitu nie powinien zawierać mniej niż pięć znaków plus znak interpunkcyjny na końcu i powinien być dłuższy niż wcięcie akapitowe. Ta zasada sprawdza się przy wąskich szpaltach (np. w składzie gazetowym), natomiast przy składzie książek zachęcam do

oscylowania tutaj wokół minimum 8 – 10 znaków. Ideałem by było, gdyby ostatni wiersz akapitu był zapełniony w minimum 1/3 szerokości łamu.

Rysunek 30. Błąd ostatniego wiersza akapitu

Bez względu na stopień tolerancji i liberalizmu nie wolno pozostawiać na końcu wiersza wyrazów jednoliterowych, takich jak a, i, o, u, w, z. W składzie książkowym nie zostawia się tam też tytułów naukowych, inicjałów imion znajdujących się przed nazwiskami, liczb występujących przed jednoliterowymi skrótami nazw miar. Oczywiście nie można unikać ich występowania w tym miejscu, ale wskutek dużej ilości światła w oczku takiego glifu kolumna justowana na format wydaje się z prawej strony nierówna, poszarpao źle

na.

#### **Pozostawianie "wisielców" na końcu rozdziału**

Należy dążyć do tego, aby tzw. kolumny *szpicowe*, czyli zamykające dany rozdział, zawierały jak największą ilość wierszy. Dobrym obyczajem jest zapełnienie takich kolumn do minimum 1/3 ich wysokości. Zupełne minimum to pięć wierszy.

#### Pozostawianie "wiszącej" paginy

Bardzo powszechnym błędem jest paginowanie wszystkich stron publikacji. Być może wynika to z nieprzemyślanego używania funkcji automatycznej paginacji definiowanej na stronach wzorcowych.

Paginacji nie stosuje się przede wszystkim na stronach wchodzących w skład tzw. *czwórki tytułowej*, czyli strony *przedtytułowej*, *redakcyjnej* i *tytułowej*. Podobnie nie umieszcza się paginy na wszelkich kartach działowych występujących wewnątrz publikacji, a także na stronach wakatowych (pustych).

Jeśli stosujemy paginację dolną, nie powinniśmy wstawiać jej na kolumnach kończących rozdziały, o ile ich wysokość jest mniejsza od 23 wysokości pełnej kolumny. Analogicznie, stosując paginację górną, nie wstawiamy jej na kolumnach rozpoczynających nowy rozdział, chyba że zaczyna się on od pierwszego wiersza i nie ma tzw. opuszczenia.

Przy okazji przypominam, że strony bez paginacji wliczamy do ogólnej liczby stron w publikacji, a liczenia nie rozpoczynamy od okładki, ale od pierwszej strony wkładu (środka) publikacji książkowej, która to strona bez względu na to, czy zawiera treść, czy jest pusta, ma numer 1.

-o źle

## Bibliografia

- [1] A. Gołąb, *DTP. Od projektu aż po druk. O współpracy grafika z drukarzem*, Helion, Gliwice 2013.
- [2] *Mały Poradnik Wydawcy i Poligrafa*.
- [3] PN-72/P-55036, *Znaki korektorskie i wykonanie korekty drukarskiej*.
- [4] *Angielsko-polski leksykon terminów poligraficznych*, pod redakcją Leszka Markowskiego, COBRPP, Warszawa 2013.
- [5] R. Bringhurst, *Elementarz stylu w typografii*, d2d, Kraków 2018.
- [6] R. Chwałowski, *Typografia typowej książki*, Helion, Gliwice 2002.
- [7] J. Felici, *Kompletny przewodnik po typografii*, Czysty warsztat, Gdańsk 2009.
- [8] A. Frutiger, *Człowiek i jego znaki*, d2d, Kraków 2010.
- [9] J. Hochuli, *Detal w typografii*, d2d, Kraków 2009.
- [10] M. Mitchell, S. Wightman, *Typografia książki. Podręcznik projektanta*, d2d, Kraków 2012.
- [11] A. Tomaszewski, *Architektura książki*, COBRPP, Warszawa 2011.
- [12] J. Tschichold, *Nowa typografia*, Recto Verso, Warszawa 2011.
- [13] PN-70/P-55010, *Jednostki wielkości typograficznych*.
- [14] PN-78/N-01222, *Kompozycja wydawnicza książki*.
- [15] PN-83/P-55366, *Zasady składania tekstów w języku polskim*.
- [16] J. Panak, M. Ceppan, V. Dżonka i in., *Poligrafia, procesy i technika*, COBRPP, Warszawa 2009.
- [17] J. Scagl ione, L. Meseguer, C. Henestrosa, *Jak projektować kroje pisma. Od szkicu do ekranu*, d2d, Kraków 2013.
- [18] M. Piotrowski, *Czynniki w procesie przygotowania form drukarskich istotnie wpływające na wygląd końcowy druku offsetowego. Praca Dyplomowa*, WSISiZ, Warszawa 2011.
- [19] S. MAGDZIK, *Introligatorstwo przemysłowe*, wsip, Warszawa 1992.
- [20] T.J. Tedesco, D. Clossey, J.-M. Hershey i in., *Procesy introligatorskie i wykończeniowe współczesnej poligrafii*, COBRPP, Warszawa 2005.

## Skorowidz

**A** abzac, *Patrz:* znak światło własne Acrobat Professional, 43, 121, 141 Insert Blank Page, 125 Inspekcja wstępna, 121 Pages/Rotate, 126 Preflight, 124 Print Production, 124 Adobe Distiller, 131, 141 antykwa, 49 arkusz autorski, 24 drukarski, 25, 26 optymalizacja, 172 stylów, 67, *Patrz też:* styl wydawniczy, 24, 25, 26 autokorekta, 33

**B**<br>bękart, 66, 70, 75 bibliografia, 58 big, *Patrz:* bigowanie, linia falcowania bigowanie, 245, 251, 258 bigówka, 244, 259 bitmapa korekta, 147 rozdzielczość, 118, 120, 130, 144 blik, 96, 97 Bridge, 85 Bringhurst Robert, 44, 52, 67, 110, 112 broszura, 248, 297

#### **C**

charakter pisma, 44 chmura, 139 Chwałowski Robert, 47 CIP, 187, 198, 243 cnotka, 247 Corel, 42, 43 CTF, 184 CTP, 14, 15, 17, 118, 137, 175, 184 fioletowe, *Patrz:* CTP fotopolimerowe fotopolimerowe, 185, 186 raster, *Patrz:* raster stopień automatyzacji, 184 termiczne, 185 wywoływarka, 184, 185, 186 cycero, 26, 57 cyfra, 54 Cyfroset, 42

cylinder, 188, 189, 190 czcionka, 45 ruchoma, 226, 227 czwórka tytułowa, 77

#### **D**

densytometr, 153, 194 dot gain, 183 DPI, 118, 180 druciarka, 296, 297 druk, 13, 14, 82 banerowy, 223 cyfrowy, 17, 99, 215 błędy pasowania, 221 nakład, 217 papier, 222 spójność kolorystyczna, 222 techniki, 216 toner, 217, 221, 223 wydajność, 222 zalety, 217, 218, 219 zarzuty, 220, 221 forma na formę, 163, 211 forma na obracanie, 164, 211 forma na przewracanie, 165, 211 letterpress, *Patrz:* letterpress offsetowy, 17, 167, 188, *Patrz też:* maszyna offsetowa kontrola jakości, 192, 194, 196, 197, 198 standaryzacja, 196 technika elektrofotograficzna, 216, 217 offsetu cyfrowego, 216 typograficzny, *Patrz:* letterpress uszlachetnianie, 93 drukarnia internetowa, 140 kontroling, 141 system zarządzania, 14, 16 wyposażenie, 16 dtp, 14, 17, 41, 42, 43, 215 narzędzia, 42 dywiz, 74 dziurowanie, *Patrz:* wiercenie

#### **E**

edytor tekstu, 23, 24, 42 tryb śledzenia zmian, 38, 39 efekt pasmowania, 181 świecenia, 96, 182 ekspedycja, 14

elektrofotografia, *Patrz:* druk technika elektrofotograficzna em, 57 Enfocus Inspector, 146, 147 Enfocus PitStop, 121, 141, 142, 143, 144

### **F**

falcerka, 253, 256, 259 falcowanie, 17, 245, 255, 260 harmonijkowe, *Patrz:* falcowanie równoległe w zygzak kalkulacja, 268, 269 krzyżowe, 167, 260, 265, 266 maszynowe, 256, 257 obwolutowe, *Patrz:* falcowanie równoległe w ołtarzyk prostopadłe, 260, 265, 266 ręczne, 256, 257 równoległe, 260 na pół, 260 w ołtarzyk, 260, 265 w roladkę, 260, 262 w zygzak, 260, 264 schemat, 259 zwykłe, *Patrz:* falcowanie równoległe na pół farba offsetowa, 211 firet, 57, 65 fleksodruk, 17 folia, 313, 314 foliowanie, 17, 235, 258, 284, 313, *Patrz też:* laminowanie font, 45 forma drukowa, 183, 184, 188, 189, 211 bezprocesowa, 185 fotopolimerowa, 229 naświetlanie, 175, 184 negatywowa, 184 pozytywowa, 184 procesowa, 185 światłoczuła, 184, 185 termoczuła, 184, 185 format brutto, 122, 123 netto, 109, 116, 117, 122, 123, 130 papieru, 104, 105, 106, 107, 108 brutto, 108, 117 ISO, 108 pliku JPG, 131, 174

PDF, 131, 142, 174 postscriptowy, 131 TIFF, 131, 174 wydawniczy, 109 zadruku, 169, 170

#### **G**

gamut przestrzeni Adobe RGB, 84 Apple RGB, 84 CMYK, 83 RGB, 80, 86 SRGB, 80, 84 światła widzialnego, 80 gilotyna, 242 glif, 56 gniazdo produkcyjne, 198, 199 grafika rastrowa, *Patrz:* bitmapa wektorowa, 146

#### **H**

Hochuli Jost, 50 hotstamping, 284, 327, 329

#### **I**

Illustrator, 42, 43, 85 Podgląd rozbarwień, 95 impozycja, 14, 15, 17, 137, 149, 151 optymalizacja, 173 wydruk, 174 zatwierdzenie, 173 indeks, 43 InDesign, 42, 43, 62, 85 overprint, 95, 97 Podgląd rozbarwień, 95 inicjał, 71 interlinia, 57, 58, 59 ujemna, 60 zapis adiustacyjny, 59 introligatornia, 14, 17, 239, 271 cięcie, 241 krojenie, 241 do druku, 241 kalkulacja, 252 międzyprocesowe, 245 na gotowo, 248, 249 okrawanie, 242, 245 przekrawanie, 241, 245 italik, 49

**J** Jarociński Michał, 46 justunek, 227

**K** kalendarz, 276, 205, 208, 223, 289, 309, 312 kałamarz, 189 kancik, 248, 286 kapitałka, 282 karakter, 44, 45 karton, 206, 207, 208 kaszerowanie, 208, 285, 289 kaszta, 227

kerning, 43, 62, 64, 67 metryczny, 64 optyczny, 64 kieszonka, 279 klej dyspersyjny, 273 glutynowy, 273, 274, 287 hot-melt, *Patrz:* klej termotopliwy kostny, *Patrz:* klej glutynowy PUR, 273 termotopliwy, 273, 274 wodny, *Patrz:* klej dyspersyjny klejenie, 17, 273, 275, *Patrz też:* naklejanie, oklejanie, przyklejanie, zaklejanie wachlarzowe, 292 kolor, 78, 79, 80, 81, 82 biały overprint, 97 czerń głęboka, 93, 94, 130, 144 overprint, 96 zwykła, 93, 94 konwersja przestrzeni kolorystycznych, 86, 124, 148 zbiorcza, 87 nafarbienie sumaryczne, 94, 95 próba kolorystyczna, 100 registrowy, 129, 154 specjalny, 88, 90, 91, 92, 93, 99, 100, 144 konwersja do CMYK-a, 148 overprint, 96, 144 spotowy, *Patrz:* kolor specjalny system CMY(K), 79 CMYK, 82, 84 HKS, 89 LAB, 86 Pantone Matching System, 88, 89, 144, 230 RGB, 79, 80, 84, 144 weryfikacja, 98, 100, 101, 102, 124 kolumna szarość, 59 szpicowa, 77 kontrbig, 253 kontroling, 141 korekta, 21, 33, 40 drukarska, 34 językowa, 34 komputerowa, 38 koszty, 39, 40 stylistyczna, 33, 34 Kosmynka Borys, 46 kostka introligatorska, 256, 275, 301, 305, 306 krajarka jednonożowa, *Patrz:* gilotyna krojenie, *Patrz:* introligatornia krojenie krój pisma, 43, 44, 45, 46, 52 bezszeryfowy, 51, 63 dwuelementowy, 51, 52 grubość, 47, 49

jednoelementowy, 51, 52

odmiana, 45, 47, 48, 49, 50 pochylenie, 49 prawa autorskie, 47 rodzina, 47 szerokość, 49 szeryfowy, 51 zamiana na krzywe, 130 księga znaku, 90 księgowość, 14 kursywa elektroniczna, 49, 50

#### **L**

lakier dyspersyjny, 191, 200, 212, 322, 323 offsetowy, 200, 322, 323 rozpuszczalnikowy, 191 lakierowanie, 17, 191, 200, 258, 317 na maszynie, 322 UV, 253, 258, 317, 318, 319, 320 wybiórcze, 284, 314 maska, 317, 318, 319, 320 laminowanie, 313, 315, *Patrz też:* foliowanie layout, 103, 104 leading, 43 lega, *Patrz:* składka letterpress, 17, 79, 225, 325, 329 apla, 232 biel kryjąca, 230 format, 234 kolor, 230 matryca fotopolimerowa, 229 papier, 234 raster, 231 spad, 231 tłoczenie, 233 liczba poziomów szarości, 181 ligatura, 54, 55 linia cięcia, 108, 114, 117, 129, 151, 155 do opraw zeszytowych, 259 falcowania, 129, 151, 155 perforacji, 129 zbierająca, 259 litera tekstowa, 53, 54 LPI, 118 lustro, 283, 289

**Ł** łamanie, 41

#### **M**

Machalski Mateusz, 46 majuskuła, 53 makieta, 174 margines optyczny, 76, 77 marka, 156 marketing, 13, 14 maszyna offsetowa, 187, 188, 189, 190 agregat, 190 arkuszowa, 187, 202 czas druku, 199, 200 czas lakierowania, 199, 200 czas na przyrząd, 199, 200

czas na start, 199 parametry technologiczne, 199 parametry wydajnościowe, 199 przyrząd, 91, 92, 192, 199 wydajność, 200 zwojowa, 187, 202 maszynopis znormalizowany, 23 matryca, *Patrz:* forma drukowa media box, 122, 123, 126 minuskuła, 53 montaż, 163, 165 F/F, 163 F/O, 164  $F/P$ , 165 pod technologię intro, 165 w składki, 167 w układzie kartkowym, 166 mora, 180, 181

**N** nadkrawanie, 210, 246, 247, 259 nadruk, 96 nafarbienie sumaryczne, 94, 130, 144 wstępne, 198 naklejanie, 276, 282, 289

#### **O**

obciąg gumowy, 188, 189 odsadka, 286, *Patrz też:* znak światło własne odstęp międzywyrazowy, 61, 62, 64, 66, 67 międzyznakowy, 61, 62, 64, 66, 67 ofertowanie, 14 offset, *Patrz:* druk offsetowy, maszyna offsetowa cyfrowy, *Patrz:* druk technika offsetu cyfrowego oklejanie, 245, 276, 280, 283, 287, 289 materiał pokryciowy, 283 usztywniający, 284, 286 technologia, 285, 287 oklejarka, 281 oklejka, 283, 284, 285, 286 okładka numeracja stron, 127 projekt, 41 sześciostronicowa, 310 twarda, 285, 287, 288 ze skrzydełkami, 129, 223, 248 okrawanie, 242, 245 opis technologii, 156 oprawa broszurowa, 297 miękka, 248, 280, 281 spiralowana, 310 szyto-klejona, 292 twarda, 248, 282, 283, 284, 285 zeszytowa, 166, 297 overprint, 96, 144

#### **P**

PageMaker, 42 pagina, 77, 113 żywa, 43, 113 papier ekologiczny, 206 droga w maszynie offsetowej, 190, 191 Gprint, 257 gramatura, 203 grubość, 203, 266 kierunek włókna, 104, 203, 204, 205, 258, klasyfikacja, 203, 204, 205 koszt, 201 kredowy, 206, 207 lakierowanie, *Patrz:* lakierowanie niepowlekany, 82, 85 norma ubytków, *Patrz:* zwyżki offsetowy, 206 ozdobny, 209 powlekany, 82, 85 przezroczystość, 203, 205 ręcznie czerpany, 226, 227 samokopiujący, 210 samoprzylepny, 210, 247 specjalny, 211 spulchnienie, 203, 204 właściwości, 203 wolumen, 204 pasek kalibracyjny, *Patrz:* pasek kontrolny kontrolny, 108, 126, 130, 151 barwny, 153 Multiloft, 290 pasery, 108, 126, 130, 151, 154 pauza, 74 perforowanie, 246, 247, 251, 257 peroffset, 248 Photoshop, 42, 43 Color Settings, 83, 85, 86 Convert to profile, 86 pica, 57 pismo charakter, 44 czterolinijność, 56 krój, *Patrz:* krój pisma linia, 56 górna, 56 pisma, 56 podstawowa, 56, 57 średnia, 56, 57 wydłużenia dolnego, 56, 57, 58 wydłużenia górnego, 56, 57, 58 wysokości x, 56 stopień, 57, 58, 59 wysokość x, 60 plątnik, 307 plik CIP3 PPF, 187 CIP4 PPF, 187

format, *Patrz:* format pliku podglądowy, 134, 246 produkcyjny dostarczanie do drukarni, 139 liczba stron, 125 otwarty, 132 poprawki, 142 Press Quality, 133 standard PDF/X, 132 weryfikacja wstępna, 120, 125, 130, 131, 139, 140, 141, 142 ploter tnący, 249 płyta offsetowa, *Patrz:* forma drukowa podpis ilustracji, 73 pole na łapki, 108 pole znaku, 55, 57 Poltyp2, 42 postpress, 13, 14, 17, 196, 239, 271 PostScript, 176 półpauza, 74 prasowanie, 17, 271, 272 preflighting, 141, 143 protokół, 145 prepress, 13, 14, 15, 17, 21, 82, 196 press, 13, 14, 15, 17, 137, 196 profil ICC, 83, 84, 85, 86, 98, 101, 124, 130, 183 w PitStop Pro, 143 projekt, 41, 42 okładki, *Patrz:* okładka projekt proof kolorystyczny, 100, 101 protokół FTP, 139 prototyp, 174 przefalc, 266 przegniatanie, *Patrz:* bigowanie przekrawanie, 241, 245 przelot, 190 przewieszka, 56 przyklejanie, 276 przyklejka, 279 przypis, 43, 58 publikacja elementy, 122 jednotonalna, 176 jednoskładkowa, 297, 299 wieloskładkowa, 155, 266, 279, 291, 292, 298, 299, 305, 306, 307 wielotonalna, 176 pudełko, 276 punkt Didota, 26, 57 postscriptowy, 57, 58 rastrowy, 175, 176, 180 kształt, 177 przyrost, 183 wielkość, 177, 181 typograficzny, 26

#### **Q**

Quark, 42

#### **R**

raster, 231 amplitudowy, 118, 176, 177, 183 autotypijny, *Patrz:* raster amplitudowy DMS, 177 drukarski, 175 hybrydowy, 118, 177, 181, 182 kąt, 177, 179 kształt, 177 liniatura, 118, 119, 120, 177, 178, 180, 231 rozdzielczość, 118, 119, 177, 180 Staccato, 177, 182 stochastyczny, 118, 177, 181 tradycyjny, *Patrz:* raster amplitudowy rasteryzacja, *Patrz:* ripowanie redakcja, 14, 17, 21, 40 językowa, 21, 33, 34 koszty, 40 merytoryczna, 34 register, 154, 205 ripowanie, 174, 175, 176 room proof, 174 rozeta, 179 rozkładówka, *Patrz:* rozwarcie roztwór nawilżający, 196 rozwarcie, 126, 127

#### **S**

sierota, 75 sitodruk, 17, 209 skład, 14, 17, 21, 23 analiza akapitowa, 64 błędy, 71, 72, 73, 74, 75, 76 dzielenie wyrazów na sylaby, 63 szerokość, 111, 112 wcięcie akapitowe, 71, 72, 73 składka, 113, 167, 168, 266, 279, 291, 292, 301, 305, 306, 307 perforowanie, 257 znacznik grzbietowy, 155 skrypt, 23 słownik, 68 spacja, 74, 74 spad, 108, 115, 117, 122, 144, 149, 151, 231 spektrofotometr, 101, 222 spirala, 309, 310, 311 spiralowanie, 17, 309, 310, 311 spis treści, 43, 68 strona format, *Patrz:* format kolumna, 111 margines, 112, 113, 114 orientacja, 126 proporcje, 109, 110 złoty podział, 110, 111, 114 przedtytułowa, 77 redakcyjna, 77 skalowanie, 148 tytułowa, 77 wakatowa, 77, 125, 149

styl, 67, 68 akapitowy, 69 szablon, 67 styl tworzenie, 68 znakowy, 70 suchy tłok, 328 SuperTrap, 182 symulator światła białego, 103 system Didota, 26, 57 Pica, 57 szeryf, 51, *Patrz też:* krój pisma szeryfowy szewc, 43, 66, 70, 75 sznyty, *Patrz:* linia cięcia sztanc, 250 szycie, 17, 295, 299, 300 boczne, 296, 297, 299 drutem, 296, 297, 298 nićmi, 296, 299 zeszytowe, 296, 297, 298 szywadło, 300, 301

#### **Ś**

ścieżka technologiczna, 156 śródtytuł, 58, 73 światło, 61, 62, 84 między wyrazami, 43

#### **T**

tekst czytelność, 62 justowanie, 61, 62, 64 w blok, 62, 63 w chorągiewkę, 62, 63, 67 zamiana na krzywe, 130, 146, 149 tektura, 206, 208 falista, 208, 209, 284, 289 introligatorska, 208, 284 termotransfer offsetowy, 217 tiff-B, 174 tłoczenie, 17, 284, 325 barwne z farbą, 329 matryca, 326 na sucho, 327, 328 patryca, 326, 328 wklęsłe, 327 wypukłe, 327, 328 z folią, 327, 329 z poddrukiem, 327, 328 Tomaszewski Andrzej, 45, 46, 55, 103 torba, 276 tracking, 64, 65 trapping, 182 trim box, 122, 123, 126 trójnóż, 248, 297 Tschichold Jan, 45 Twardoch Adam, 46 typograf, 41, 43, 44, 45 typografia, *Patrz:* letterpress kongenialna, 104, 109 Typoteka, 46 tytuł, 58, 73

#### **U**

Ultimate Trapeze, 183 uszlachetnianie, 14, 313 utrząsarka, 245

#### **W**

wcięcie akapitowe, 71 wdowa, 43, 66, 75 wersaliki, 53, 60 weryfikacja, 14, 15, 17 koloru, *Patrz:* kolor weryfikacja pliku produkcyjnego, *Patrz:* plik produkcyjny weryfikacja wstępna Wieluńska Ania, 46 wiercenie, 245 wiertarka wielowrzecionowa, 245 wisielec, 76 wklejka, 279 współczynnik oddawania barw CRI, 198 wyklejka, 280, 288 wykrawanie, 249 wykrawarka, 250 wykrojnik, 249, 250, 251, 259 przygotowanie pliku, 251

#### **Z**

zacios, *Patrz:* szeryf, krój pisma szeryfowy zaklejanie, 276, 290 zalewki, 97, 100, 182, 231 zasada trójchromatyczności, 79 zawieszka, 312 zbieraczka, 297 zbieranie, 245 zecernia, 227 zespół drukowy, 189 farbowy, 188, 189, 196 nawilżający, 188, 189, 196 zlecenie produkcyjne, 40, 121, 141, 156 złamywanie, *Patrz:* falcowanie złamywarka, 253 znacznik drukarski, 108, 128, 129, 151 grzbietowy, 151, 155 znak, 53, 54 korektorski, 34, 35, 36, 37, 38 pole, *Patrz:* pole znaku specjalny, 55 szerokość, 64, 66 światło własne, 56 wysokość, 57, *Patrz też:* pismo stopień zszywka, 298 zwyżka, 201, 202

# PROGRAM PARTNERSKI **GRUPY HELION -**

# 1. ZAREJESTRUJ SIĘ<br>2. PREZENTUJ KSIĄŻKI

Zmień swoją stronę WWW w działający bankomat!

Dowiedz się więcej i dołącz już dzisiaj! http://program-partnerski.helion.pl

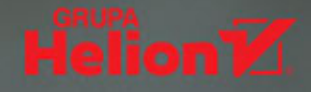

# Poznaj procesy poligraficzne w praktyce!

## **W** książce:

- Profesjonalne przygotowanie publikacji do druku
- Drukowanie przy użyciu różnych technologii
- Czynności introligatorskie, oprawa i uszlachetnianie publikacji

Autorem, wydawcą i dystrybutorem rozmaitych publikacji dziś może być właściwie każdy. Stało się to możliwe dzieki niezwykle łatwemu dostępowi do odpowiednich narzędzi, takich jak wydajne komputery i specjalistyczne oprogramowanie, jak również do mniej lub bardziej profesjonalnych usług poligraficznych. Jednak to nie gwarantuje jeszcze sukcesu. Bez właściwego przygotowania, wiedzy, talentu i opanowania warsztatu efekty tego rodzaju działalności mogą okazać się niewystarczające, co najprawdopodobniej przełoży się na niewielką sprzedaż i finansowe niepowodzenie całego przedsięwzięcia.

Ta książka sprawi, że będziesz się swobodnie poruszać w świecie poligrafii i edycji oraz unikniesz niweczących wysiłek błędów. Poradnik przyda się osobom bezpośrednio zaangażowanym w procesy wydawnicze, grafikom komputerowym, projektantom, pracownikom działów promocji i marketingu oraz handlowcom, a także uczniom oraz studentom kierunków poligraficznych i artystycznych, wiążących z tą branżą swoją zawodową przyszłość.

## Dowiedz się, jak profesjonalnie przygotowywać, drukować i oprawiać publikacje!

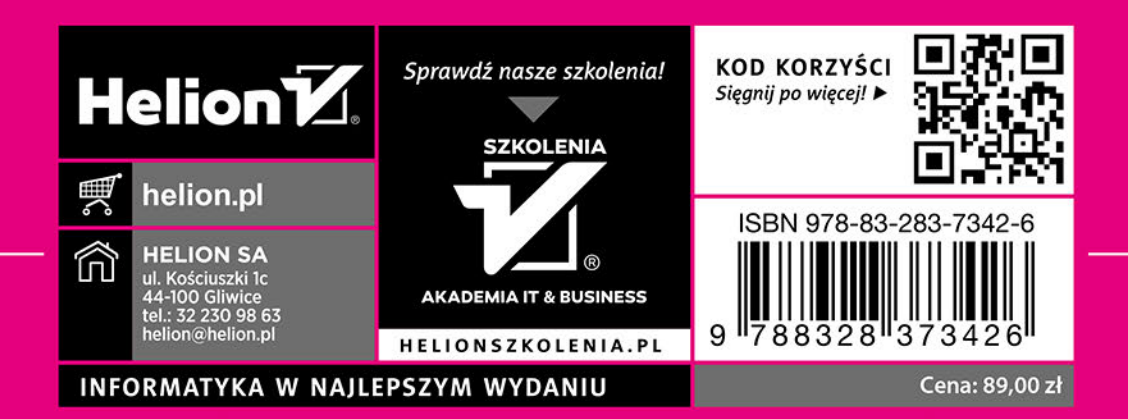